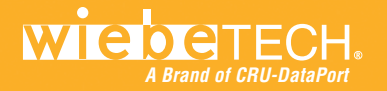

## **TELE** <u> Timber a B</u> **ENTERNATION AND STATE**

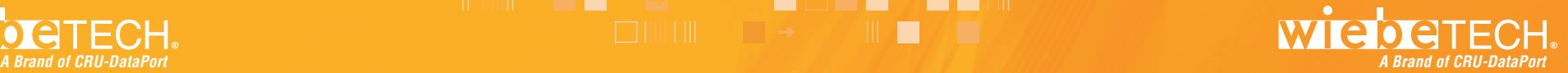

## **6. Technical Specifications**

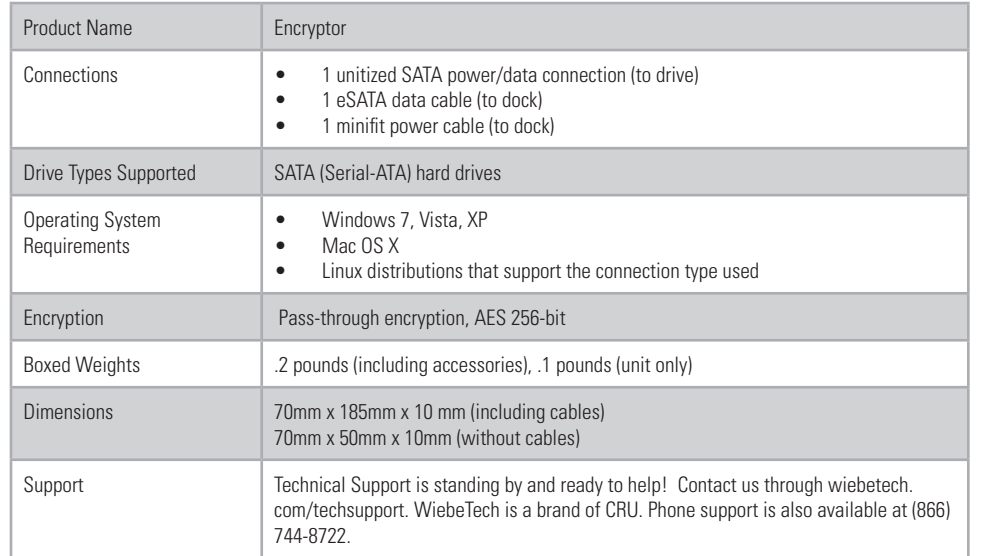

WiebeTech, UltraDock, Encryptor and Ditto are trademarks of CRU Acquisitions Group, LLC. Other marks are the property of their respective owners. © 2011 CRU Acquisitions Group, LLC. All rights reserved.

### **Limited Product Warranty**

CRU-DataPort (CRU) warrants this product to be free of significant defects in material and workmanship for a period of two years from the original date of purchase. CRU's warranty is nontransferable and is limited to the original purchaser.

Limitation of Liability: The warranties set forth in this agreement replace all other warranties. CRU expressly disclaims all other warranties, including but not limited to, the implied warranties of merchantability and fitness for a particular purpose and non-infringement of third-party rights with respect to the documentation and hardware. No CRU dealer, agent, or employee is authorized to make any modification, extension, or addition to this warranty. In no event will CRU or its suppliers be liable for any costs of procurement of substitute products or services, lost profits, loss of information or data, computer malfunction, or any other special, indirect, consequential, or incidental damages arising in any way out of the sale of, use of, or inability to use any CRU product or service, even if CRU has been advised of the possibility of such damages. In no case shall CRU's liability exceed the actual money paid for the products at issue. CRU reserves the right to make modifications and additions to this product without notice or taking on additional liability.

**FCC Compliance Statement:** "This device complies with Part 15 of the FCC rules. Operation is subject to the following two conditions: (1) This device may not cause harmful interference, and (2) this device must accept any interference received, including interference that may cause undesired operation."

This equipment has been tested and found to comply with the limits for a Class A digital device, pursuant to Part 15 of the FCC Rules. These limits are designed to provide reasonable protection against harmful interference when the equipment is operated in a home or commercial environment. This equipment generates, uses, and can radiate radio frequency energy and, if not installed and used in accordance with the instruction manual, may cause harmful interference to radio communications.

In the event that you experience Radio Frequency Interference, take the following steps to resolve the problem:

- 1) Ensure that the case of your attached drive is grounded.
- 2) Use a data cable with RFI reducing ferrites on each end.
- 3) Use a power supply with an RFI reducing ferrite approximately 5 inches from the DC plug.<br>4) Reorient or relocate the receiving antenna.
- Reorient or relocate the receiving antenna.

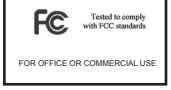

# **Encryptor™ Quick Start Guide**

For more information about this product, please visit www.cru-dataport.com or www.wiebetech.com/techsupport.php WiebeTech is a brand of CRU.

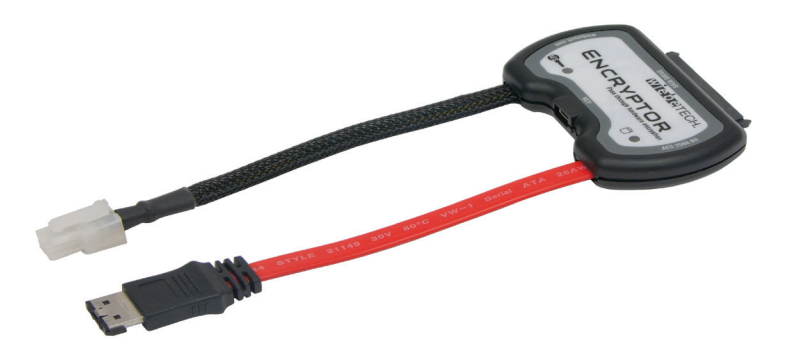

## **1. Encryptor Accessories**

Check the accessories accompanying your Encryptor. The box should contain the following items:

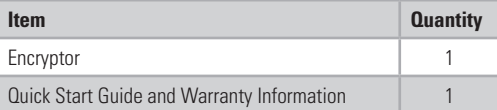

If you ordered Encryptor with encryption keys, you also get:

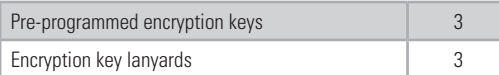

## **2. Setup**

Encryptor uses AES 256 to encrypt bare hard drives attached to a compatible WiebeTech™ dock, including UltraDock™ v5 and Ditto™. Use the following steps to connect Encryptor to your hard drive and dock.

THE STATE STATE

**ROBERT BEI** 

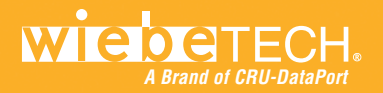

# **A Brand of CRU-DataPort A Brand of CRU-DataPort**

a. Connect the unitized SATA connector on Encryptor to the SATA interface on the rear of the hard drive.

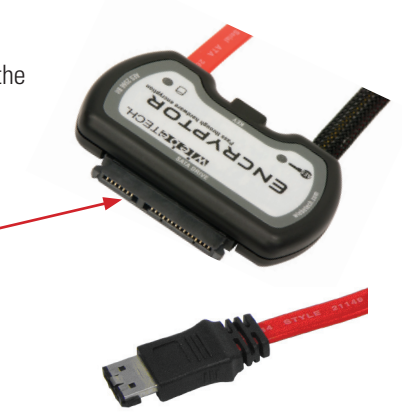

b. Connect the SATA data cable from Encryptor to the corresponding port on the dock.

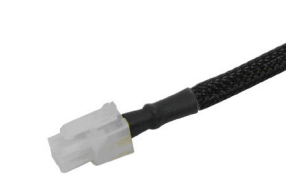

c. Connect the minifit power cable from Encryptor to the corresponding port on the dock.

## **3. Operation After Setup**

- a. Insert your AES Encryption Key into Encryptor.
- b. Power on the dock.
- c. Wait for the green LED to light up on the front of Encryptor this confirms the key is accepted.
- d. You can now remove the AES Encryption Key. It's not needed again until the power is cycled.

# **4. LED Indicators**

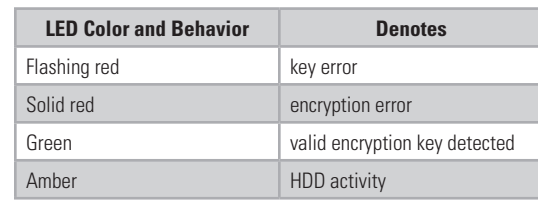

# **5. Encryption Information**

Encryptor uses pass-through encryption to encrypt the entire contents of the attached drive including the boot sector, operating system and all files—without performance degradation.

The encryption key must be inserted prior to powering on the WiebeTech dock for the data to be decrypted on the drive. Once the key has been accepted it may be removed and stored apart from the data so that in the event that the drive is lost or stolen, the data is protected.

When a drive is formatted using an encryption key, the same or a duplicate key must be used in order to access the data. There is no "back door" to access the data; lost keys make data recovery virtually impossible.

Your Encryptor product generally ships with 3 identical keys. These three keys exist so you can:

- Keep one with you (for your own use)
- Keep a backup on site in a safe location
- Keep a backup off site in a safe location

These keys will be completely unique to you. There are 2<sup>256</sup> possible ways to encode a key. If one of your keys is compromised, via theft or loss, you should consider replacing your keyset - so that the lost key will never be used by someone else to unlock your data.

**A** ma